1. Evrakı KEP adresi bulunan tek bir Kamu kurumuna gönderecekseniz KEP adresi kaldırma işlemi aşağıdaki şekilde görüldüğü gibidir. Evrakın Gittiği Yer alanında ilgili Kamu Kurumunu seçtikten sonra resimdeki işaretli alana kurumun KEP adresini otomatik olarak sistem atar. Bu alanı silmek için o alana tıklayarak klavyedeki BackSpace (Silme) düğmesiyle KEP adresini silebilirsiniz.

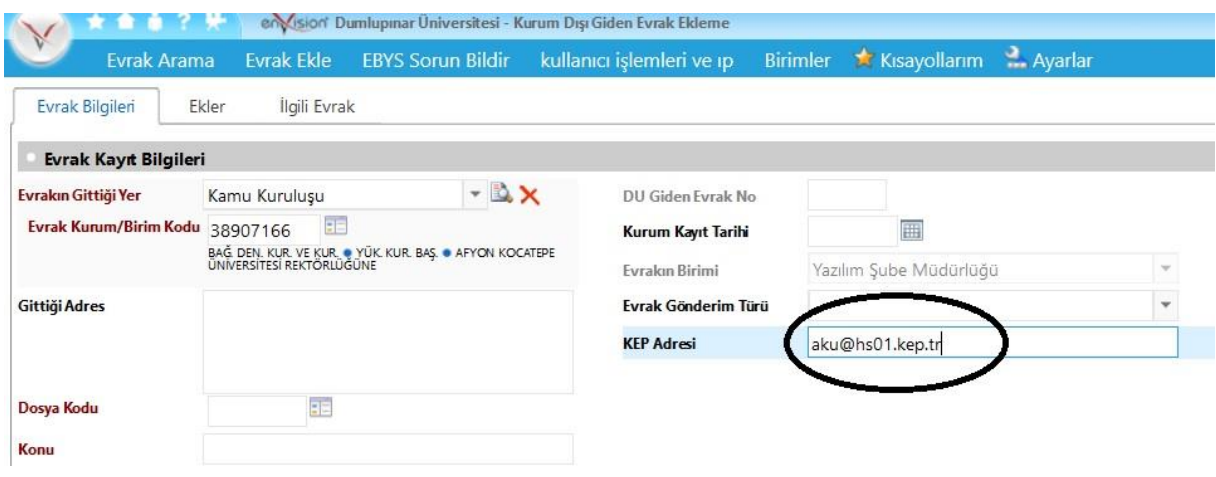

2. Evrakı KEP adresi bulunan birden fazla Kamu kurumuna gönderecekseniz KEP adresi kaldırma işlemi aşağıdaki şekilde görüldüğü gibidir. Evrakın Gittiği Yer alanında Kurum Dışı Dağıtım Planını seçip ilgili Kamu Kurumlarını seçtikten sonra ilk olarak 1. İşlemdeki düğmeye basınız. Kurumun bilgileri yukarıdaki ilgili alanlara açılacaktır. Daha sonra 2. İşlemde görülen Kep adresi alanındaki kep adresini klavyedeki BackSpace (Silme) düğmesiyle siliniz ve 3. İşlemdeki Güncelle butonuna basarak Kep adresini kaldırabilirsiniz.

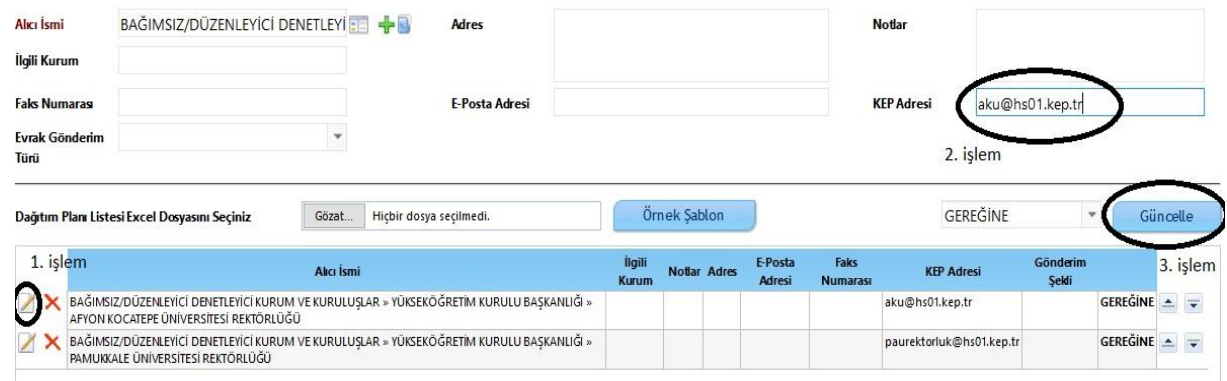

Güncelle butonuna bastıktan sonra Kep adresleri aşağıdaki resimde görüldüğü gibi kalkmış olacaktır.

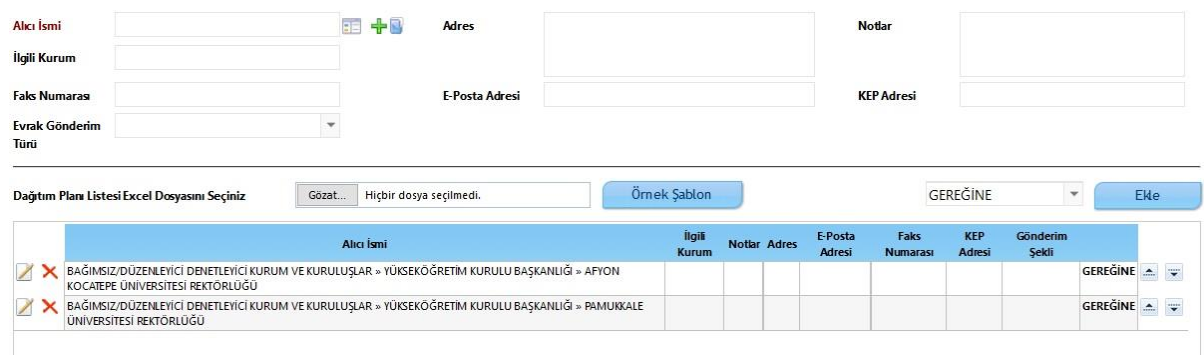

Bilgi İşlem Daire Başkanlığı……………